## 3.6. Cruce de camino (Cross roads):

[https://www.youtube.com/embed/](https://www.youtube.com/embed/P4nebwsgiYI)P4nebwsgiYI

Crucede caminos (Cross reates) simple interacción nos permitirá gu alumnado para que elija diferentes opciones de repaso. Por ejemplo, u realizadas varias interacciones, podemos a través de esta herramienta secciones más difíciles o importantes, para que las vuelvan a visualiz proponer opciones de navegación dentro del propio vídeo.

Seleccionaremos la posición en la línea de tiempo de la interacción y que el alumnado elija una de las diferentes opciones propuestas.

De forma predeterminada tenemos dos posidohles cespoeircones o doremos agreg que necesitemos simplemente haciAeÑAlDIRRIOPeCalaÓ Ninal de la interacció

- 1 -

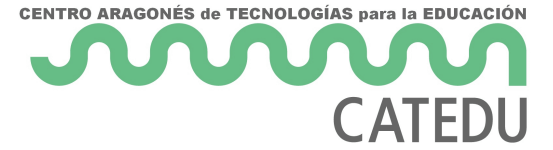

La configuración de cada opción es muy sencilla. Simplemente escribiremos en *Texto de la opción* el nombre de la parte del vídeo escogida y en Ir a introduciremos el minuto y segundos correspondiente. De forma opcional, podemos escribir un mensaje que será mostrado cuando cada estudiante haga clic en el botón de la opción.

Además, como hemos visto en otras interacciones, al escribir el *Texto de la oración*, desaparecerá la palabra *choice* del encabezado y aparecerá en su lugar la oración que acabamos de teclear.

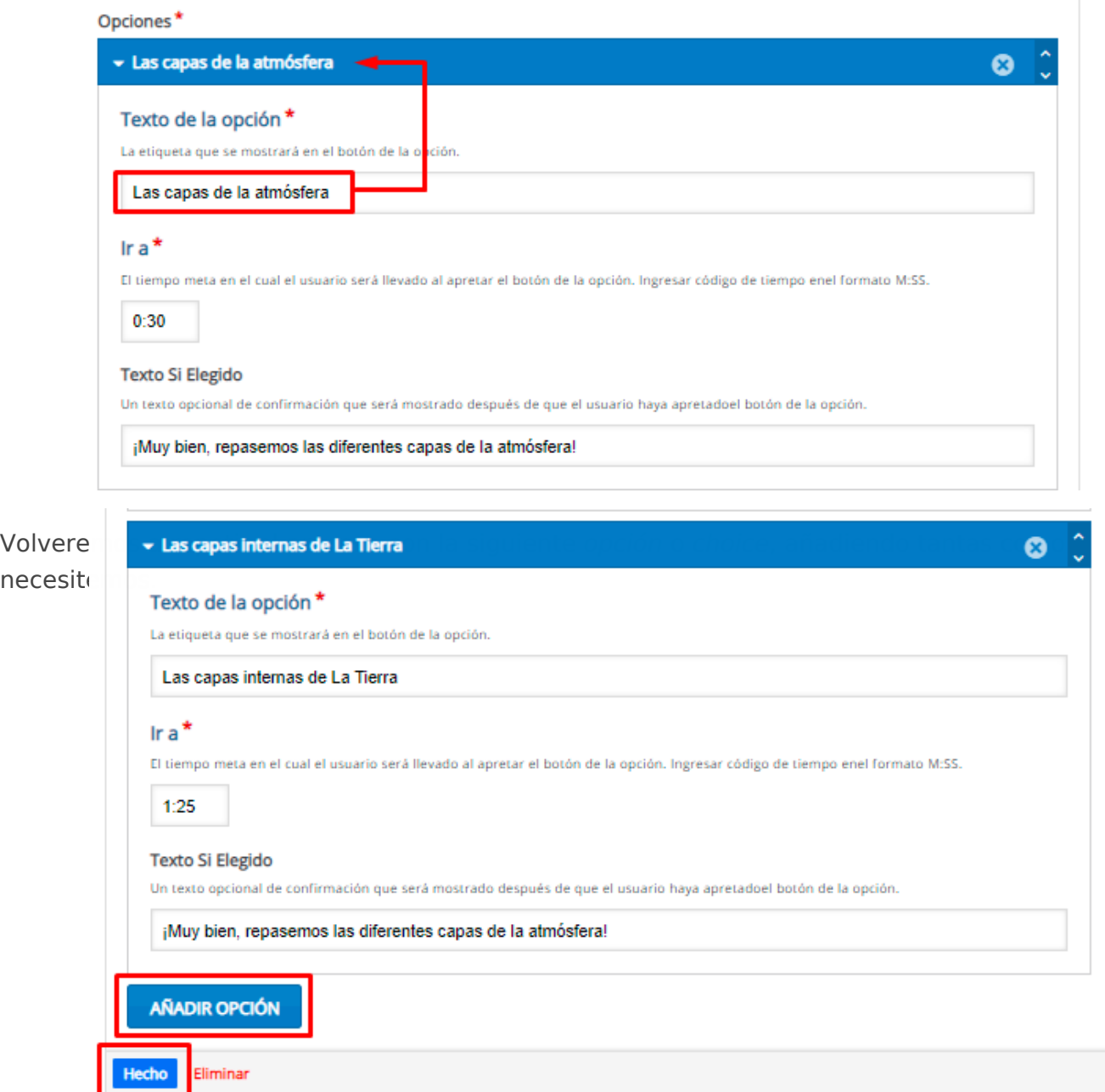

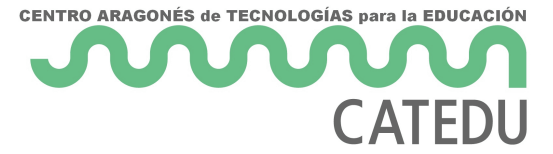

Cuando tengamos todas las opciones que necesitamos, pulsaremos el botón *Hecho* y previsualizaremos la interacción.

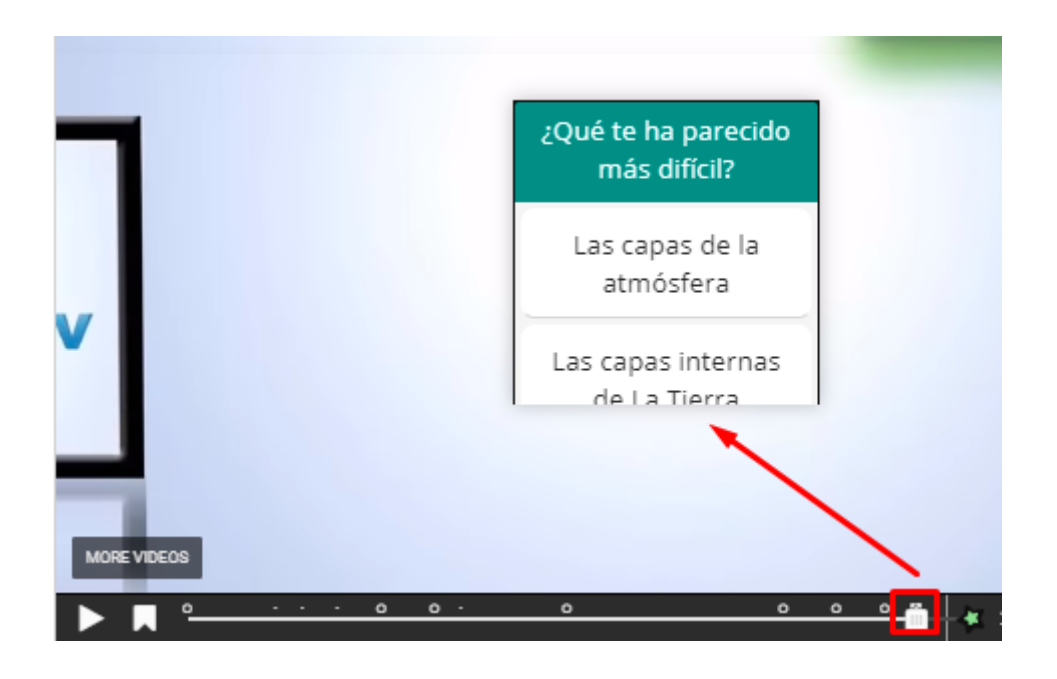

## Revision #2

Created 14 June 2022 12:38:11 by Equipo CATEDU Updated 23 October 2023 13:27:54 by Equipo CATEDU